**LAMPIRAN 1** 

**Formulir Masukan dan Keluaran** 

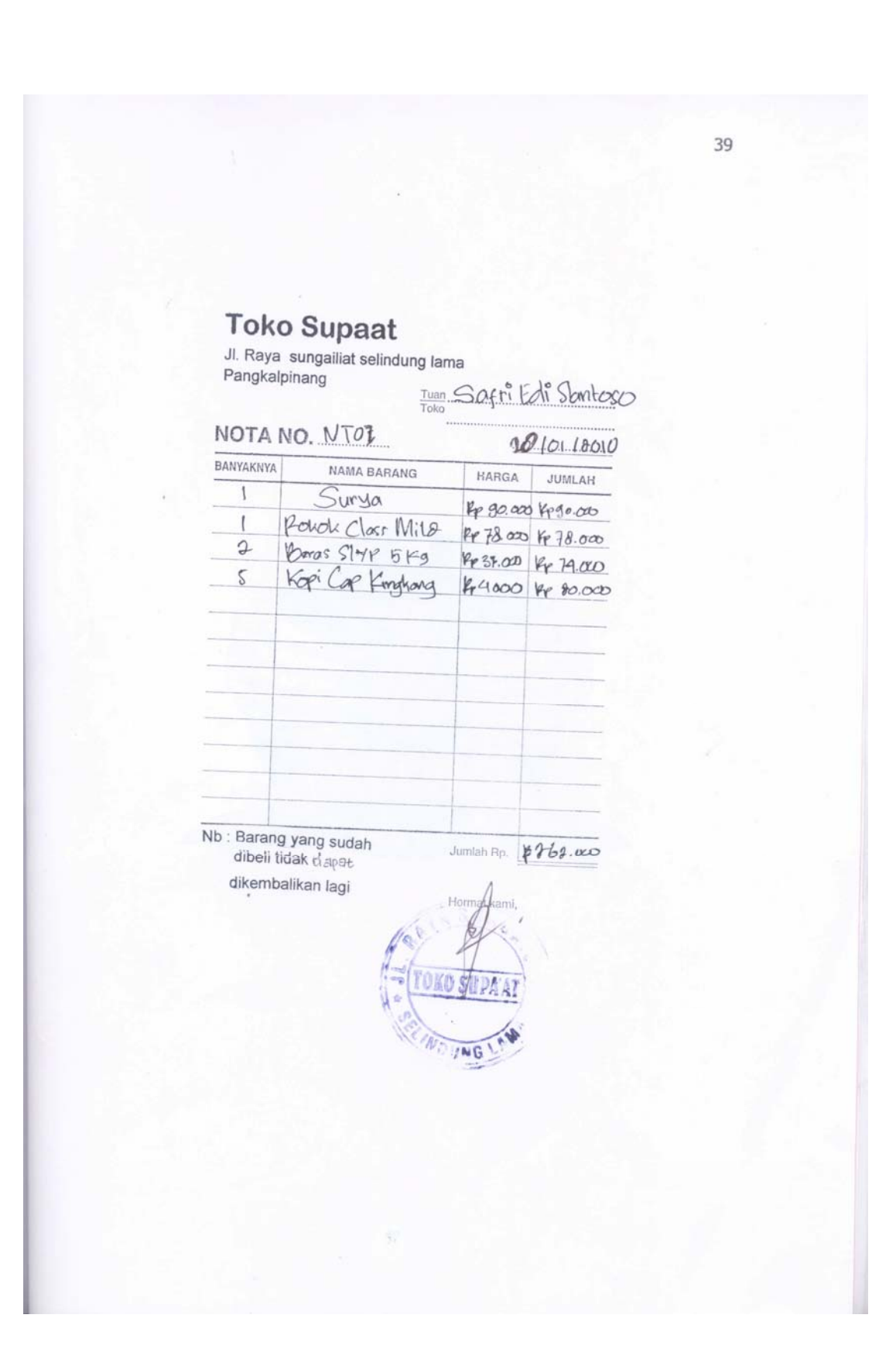

**LAMPIRAN 2 Listing Program** 

…………….……………………………………MENU UTAMA………………………………………………… Private Sub CETAK\_Click() CetakNota.Show End Sub Private Sub CL\_Click() cetaklaporan.Show End Sub Private Sub ECN\_Click() Form4.Show End Sub Private Sub EDB\_Click() Form2.Show End Sub Private Sub EDN\_Click() Form6.Show End Sub Private Sub EDP\_Click() Form3.Show End Sub Private Sub KLR\_Click() **End** End Sub ...………………….……………………………………MODULE……………………………………………….. Global cn As New ADODB.Connection Public Sub bukadatabase() Set cn = New ADODB.Connection cn.Provider = "microsoft.jet.oledb.4.0; data Source = " & App.Path & "\penjualan.mdb" cn.Open cn.CursorLocation = adUseClient End Sub …………….…………………………………ENTRY DATA BARANG………………………………………. Dim rsbarang As New ADODB.Recordset Private Sub CMDBATAL\_Click() kosong End Sub

```
Private Sub CMDHAPUS_Click() 
a = MsgBox("Data Dengan Kode Barang: " & tkdbrg & " Akan dihapus !?", vbOKCancel, 
"Perhatian !") 
  If a = vbOK Then
  cn. Execute " Delete * from barang where kdbrg = "" & tkdbrg & ""
tampil 
kosong 
End If 
End Sub 
Private Sub cmdkeluar_Click() 
Unload Me 
End Sub 
Private Sub CMDSIMPAN_Click() 
Dim sql As String 
sql = " select * from barang " &"where kdbrg = (" & tkdbrg.Text & "')"
Set rsbarang = cn. Execute(sql)
a = MsgBox("Apakah Data Akan disimpan !?", vbOKCancel, "Pesan!") 
If a = vbOK Then
If Not rsbarang.EOF Then 
  MsgBox "Kode Barang dengan :" & tkdbrg & " Sudah Pernah Disimpan didatabase", 
vbInformation, "Pesan!" 
   ElseIf tkdbrg.Text = "" Then
     MsgBox "kode Barang harus diisi !?", vbOKOnly + vbInformation, "warning !" 
     tkdbrg.SetFocus 
      ElseIf tnmbrg.Text = "" Then
        MsgBox "nama barang harus diisi !?", vbOKOnly + vbInformation, "warning !" 
          tnmbrg.SetFocus 
          ElseIf tsatuan.Text = "" Then 
            MsgBox "Satuan harus diisi !?", vbOKOnly + vbInformation, "warning !" 
            tsatuan.SetFocus 
              ElseIf tstok.Text = " Then
         MsgBox "Stok Barang harus diisi !?", vbOKOnly + vbInformation, 
         "warning !" 
                 tstok.SetFocus 
                    ElseIf thrgbeli.Text = "" Then 
                       MsgBox "Harga Beli harus diisi !?", vbOKOnly +vbInformation, 
                 "warning !" 
                       thrgbeli.SetFocus 
                       Else
```

```
cn.Execute " insert into barang " & _ 
"values('" & tkdbrg.Text & "','" & tnmbrg.Text & "','" & tsatuan.Text & "','" & tstok.Text & "','" 
& thrgbeli.Text & "')" 
tampil 
kosong 
End If 
End If 
End Sub 
Private Sub CMDUBAH_Click() 
Dim sgl As String 
sgl = " select * from barang " & \_"where kdbrg = ("" & tkdbrg. Text & "")"
Set rsbarang = cn.Execute(sgl) 
If rsbarang.EOF Then 
   MsgBox "Kode Barang:" & tkdbrg & " Tidak ada ", vbInformation, "Pesan !" 
Else 
cn.Execute " Update barang " & _ 
"set nmbrg = "' & tnmbrg & "', satuan = "' & tsatuan & "', hrgbeli = "' & thrgbeli & "', stok = "'
& tstok & "'" & _ 
"where kdbrg ="" & tkdbrg & """
     MsgBox "Kode Barang Dengan Kode:" & t1 & "Sudah diubah !", vbOKOnly, "Pesan !" 
     tampil 
     kosong 
End If 
End Sub 
Private Sub Form_Load() 
bukadatabase 
Set rsbarang = New ADODB.Recordset 
rsbarang.Open " Select * from barang ", cn 
tampil 
End Sub 
Sub tampil() 
Set rsbarang = New ADODB.Recordset 
rsbarang.Open " Select * from barang ", cn 
rsbarang.Sort = "kdbrg asc" 
Set dgbarang.DataSource = rsbarang 
grid 
End Sub
```
Sub grid() dgbarang.AllowRowSizing = False dgbarang.Columns(0).Caption = "Kode Barang"  $dgbarang. Columns(0).Width = 1300$ dgbarang.Columns(0).AllowSizing = False

dgbarang.Columns(1).Caption = "Nama Barang" dgbarang.Columns $(1)$ .Width = 2500 dgbarang.Columns(1).AllowSizing = False

dgbarang.Columns(2).Caption = "Satuan" dgbarang.Columns(2).Width = 1300 dgbarang.Columns(2).Alignment = dbgRight dgbarang.Columns(2).AllowSizing = False

dgbarang.Columns(3).Caption = "Stok"  $dqbar$ ang.Columns $(3)$ . Width = 1500 dgbarang.Columns(3).AllowSizing = False dgbarang.Columns(3).Alignment = dbgRight dgbarang.Columns(4).Caption = "Harga Beli" dgbarang.Columns $(4)$ .Width = 1500 dgbarang.Columns(4).Alignment = dbgCenter dgbarang.Columns(4).AllowSizing = False End Sub Sub kosong() tkdbrg.Text = "" tnmbrg.Text  $=$  "" tsatuan.Text = ""  $t$ stok.Text =  $"$ thrgbeli.Text  $=$  "" End Sub Private Sub tkdbrg\_Change() Dim sql As String sql = " select  $*$  from barang " &  $\overline{\phantom{a}}$ "where kdbrg =  $("$  & tkdbrg.Text & "')" Set rsbarang =  $cn.Execute(sql)$  If Not rsbarang.EOF Then tkdbrg.Text = rsbarang("kdbrg") tnmbrg.Text = rsbarang("nmbrg") tsatuan = rsbarang("satuan") tstok = rsbarang("stok") thrgbeli = rsbarang("hrgbeli"

End If End Sub Private Sub tkdbrg\_KeyPress(KeyAscii As Integer) If KeyAscii  $= 13$  Then tnmbrg.SetFocus End If End Sub Private Sub tnmbrg\_KeyPress(KeyAscii As Integer) If KeyAscii  $= 13$  Then tsatuan.SetFocus End If End Sub Private Sub tsatuan\_KeyPress(KeyAscii As Integer) If KeyAscii  $= 13$  Then tstok.SetFocus

End If End Sub Private Sub tstok\_KeyPress(KeyAscii As Integer) If KeyAscii  $= 13$  Then thrgbeli.SetFocus End If End Sub …………………………………………………………………………………………………………….............

```
…………….………………………………ENTRY DATA PELANGGAN……………………………………. 
Dim rspelanggan As New ADODB.Recordset
```

```
Private Sub CMDBATAL_Click() 
kosong 
End Sub
```

```
Private Sub CMDHAPUS_Click() 
a = MsgBox("Data Dengan Kode Barang: " & tkdplg & " Akan dihapus !?", vbOKCancel, 
"Perhatian !") 
  If a = vbOK Then
  cn. Execute " Delete * from pelanggan where kdplg = "" & tkdplg & """
tampil 
kosong 
End If 
End Sub
```

```
Private Sub CMDSIMPAN_Click() 
Dim sql As String 
sql = " select * from pelanggan " & \_"where kdplg= ('" & tkdplg.Text & "')" 
Set rspelanggan = cn.Execute(sql)
a = MsgBox("Apakah Data Akan disimpan !?", vbOKCancel, "Pesan!") 
If a = vbOK Then
If Not rspelanggan.EOF Then 
  MsgBox "Kode Pelanggan dengan :" & tkdplg & " Sudah Pernah Disimpan didatabase", 
vbInformation, "Pesan!" 
   ElseIf tkdplg.Text = "" Then
     MsgBox "kode Pelanggan harus diisi !?", vbOKOnly + vbInformation, "warning !" 
     tkdplg.SetFocus 
      ElseIf tnmplg.Text = "" Then
        MsgBox "Nama Pelanggan harus diisi !?", vbOKOnly + vbInformation, 
         "warning !" 
          tnmplg.SetFocus 
          ElseIf tal.Text = "" Then 
            MsgBox "Alamat harus diisi !?", vbOKOnly + vbInformation, "warning !" 
            tal.SetFocus 
               ElseIf ttl.Text = "" Then 
               MsgBox "Telpone Pelanggan harus diisi !?", vbOKOnly +vbInformation, 
                 "warning !" 
                  tplg.SetFocus 
                     Else 
cn.Execute " insert into pelanggan " & _ 
"values('" & tkdplg.Text & "','" & tnmplg.Text & "','" & tal.Text & "','" & ttl.Text & "')" 
tampil 
kosong 
End If 
End If 
End Sub 
Private Sub CMDUBAH_Click() 
Dim sgl As String 
sgl = " select * from pelanggan " & \overline{\phantom{a}}"where kdplg =('" & tkdplg.Text & "')" 
Set rspelanggan = cn.Execute(sql)If rspelanggan.EOF Then 
   MsgBox "Kode Pelanggan:" & tkdplg & " Tidak ada ", vbInformation, "Pesan !" 
Else 
cn.Execute " Update Pelanggan " & _ 
"set nmplg = "' & tnmplg & "',alamat = "' & tal & "',telp ="' & ttl & "'" &
```
"where kdplg ="" & tkdplg & """ MsgBox "Kode Pelanggan Dengan Kode:" & t1 & "Sudah diubah !", vbOKOnly, "Pesan !" tampil kosong End If End Sub Private Sub Command1\_Click() Unload Me End Sub Private Sub Form\_Load() bukadatabase Set rspelanggan = New ADODB.Recordset rspelanggan.Open " Select \* from pelanggan ", cn tampil End Sub Sub tampil() Set rspelanggan = New ADODB.Recordset rspelanggan.Open " Select \* from pelanggan ", cn rspelanggan.Sort = "kdplg asc" Set dgpelanggan.DataSource = rspelanggan grid End Sub Sub grid() dgpelanggan.AllowRowSizing = False dgpelanggan.Columns(0).Caption = "Kode Pelanggan" dgpelanggan.Columns(0).Width = 1300 dgpelanggan.Columns(0).AllowSizing = False  $d$ gpelanggan.Columns $(1)$ .Caption = "Nama Pelanggan" dgpelanggan.Columns(1).Width = 2500 dgpelanggan.Columns(1).AllowSizing = False dgpelanggan.Columns(2).Caption = "Alamat" dgpelanggan.Columns $(2)$ . Width = 1300 dgpelanggan.Columns(2).Alignment = dbgRight

dgpelanggan.Columns(2).AllowSizing = False

dgpelanggan.Columns(3).Caption = "Telp" dgpelanggan.Columns $(3)$ .Width = 1500  $d$ gpelanggan.Columns $(3)$ .AllowSizing = False dgpelanggan.Columns(3).Alignment = dbgRight End Sub

```
Sub kosong() 
tkdplg.Text = ""
tnmplg.Text = ""
tal.Text = "ttl.Text = "" 
End Sub 
Private Sub tkdplg_Change() 
Dim sql As String 
sql = " select * from pelanggan " & \_"where kdplg= ('" & tkdplg.Text & "')" 
Set rspelanggan = cn.Execute(sql) If Not rspelanggan.EOF Then 
    tkdplg.Text = rspelanggan("kdplg") 
    tnmplg.Text = rspelanggan("nmplg") 
    tal.Text = rspelanggan("alamat") 
    ttl.Text = rspelanggan("telp") 
    End If 
End Sub 
…………….………………………………ENTRY DATA PESANAN……………………………………. 
Dim rspelanggan As New ADODB.Recordset 
Dim rsbarang As New ADODB.Recordset 
Dim rspesanan As New ADODB.Recordset 
Private Sub batal_Click() 
kosong 
End Sub 
Private Sub Command1_Click() 
On Error Resume Next 
If tkdplg.Text = "" Then
   MsgBox " Isi Kode Pelanggan" 
      tkdplg.SetFocus 
        ElseIf tkdbrg.Text = "" Then
           MsgBox " Isi Kode Barang" 
            tkdbrg.SetFocus 
Else 
baris = fgbarang.Row 
fgbarang.Rows = fgbarang.Rows +1fgbarang.TextMatrix(baris, 0) = fgbarang.Row + 0
fgbarang.TextMatrix(baris, 1) = tkdbrg.Text
fgbarang.TextMatrix(baris, 2) = tnmbrg.Text 
fgbarang.TextMatrix(baris, 3) = tsatuan.Text 
fgbarang.TextMatrix(baris, 4) = thrgbrg.Text
```

```
fgbarang.TextMatrix(baris, 5) = tjml.Text 
fgbarang.TextMatrix(baris, 6) = ttotal.Text
tseluruh.Text = Val(tseluruh.Text) + Val(fgbarang.TextMatrix(baris, 6)) 
fgbarang.Row = fgbarang.Row +1MsgBox " satu record bertambah !!" 
tkdbrg.SetFocus 
tkdbrg.Text = "" 
tnmbrg.Text = ""
tsatuan.Text = "" 
thrgbrg.Text = ""
tjml.Text = "" 
ttotal.Text = "" 
End If 
End Sub 
Private Sub Command4_Click() 
Unload Me 
End Sub 
Private Sub dgbarang_Click() 
tkdbrg = dgbarang.Columns![0] 
tnmbrg = dgbarang.Columns![1] 
tsatuan = dgbarang.Columns![2] 
thrgbrg = dgbarang.Columns![3] 
End Sub 
Private Sub dgpelanggan_Click() 
tkdplg = dgpelanggan.Columns![0] 
tnmplg = dgpelanggan.Columns![1] 
tal = dgpelanggan.Columns![2] 
End Sub 
Private Sub Form_Load() 
bukadatabase 
fgbarang.FormatString = " NO | KODE BARANG | NAMA BARANG | SATUAN |HARGA BARANG 
| BANYAK | TOTAL" 
tgl = Format(Now, " DD -MM -YYYY") 
Command1.Enabled = False 
auto 
tampil 
End Sub
```

```
Private Sub SIMPAN_Click() 
Dim SIMPAN As String 
On Error Resume Next 
sql1 = " insert into pesanan(nopsn, kdplg, tglpsn)" \& _
    "values('" & tnopsn.Text & "','" & tkdplg.Text & "','" & tgl.Value & "')" 
   cn.Execute (sql1) 
With fgbarang 
SIMPAN = 1Do While SIMPAN < 100 
If .TextMatrix(SIMPAN, 0) = "" Then
   Exit Do 
   Else 
cn.Execute " insert into Detailpesan values ('" & tnopsn.Text & "','" & .TextMatrix(SIMPAN, 1) 
& "','" & .TextMatrix(SIMPAN, 4) & "','" & .TextMatrix(SIMPAN, 5) & "')" 
SIMPAN = SIMPAN + 1End If 
Loop 
MsgBox "Data Sudah tersimpan !!" 
fgbarang.Rows = fgbarang.Rows - SIMPAN + 1fgbarang.Clear 
fgbarang.FormatString = " NO | KODE BARANG | NAMA BARANG | SATUAN |HARGA BARANG 
|BANYAK |TOTAL" 
auto 
Command1.Enabled = True 
End With 
End Sub 
Private Sub tjml_Change() 
ttotal.Text = Val(thrgbrg.Text) * Val(tjml.Text) 
Command1.Enabled = TrueEnd Sub 
Private Sub tkdbrg_Change() 
Set rsbarang = cn.Execute("select nmbrg, satuan, hrgbeli from barang where kdbrg = \degree &
tkdbrg.Text & "'") 
If Not rsbarang.EOF Then 
   tnmbrg.Text = rsbarang.Fields(0).Value 
   tsatuan.Text = rsbarang.Fields(1).Value
    thrgbrg.Text = rsbarang.Fields(2).Value 
End If 
End Sub
```

```
Private Sub tkdbrg_KeyPress(KeyAscii As Integer) 
If KeyAscii = 13 Then
Set rsbarang = New ADODB.Recordset 
rsbarang.Open " select * from barang where kdbrg Like'" & tkdbrg.Text & "%'", cn 
Set dgbarang.DataSource = rsbarang 
If tkdbrg = "" Then
MsgBox "Isi Kode Barang" 
tkdbrg.SetFocus 
ElseIf Not rsbarang.EOF Then 
    tkdbrg.Text = rsbarang("kdbrg") 
   tnmbrg.Text = rsbarang("nmbrg") 
   tsatuan.Text = rsbarang("satuan") 
    thrgbrg.Text = rsbarang("hrgbeli") 
tjml.SetFocus 
dgbarang. Visible = True
Else 
MsgBox " Kode Barang Dengan : << " & t4 & " >> tidak Ada ", vbInformation, "Pesan !!" 
tkdbrg.Text = "" 
tsatuan.Text = "" 
thrgbrg.Text = ""
End If 
End If 
End Sub 
Private Sub tkdplg_Change() 
Set rspelanggan = cn.Execute("select * from pelanggan where kdplg = "" & tkdplg.Text & "")
If Not rspelanggan.EOF Then 
   tnmplg.Text = rspelanggan("nmplg") 
    tal.Text = rspelanggan("alamat") 
End If 
End Sub 
Private Sub tkdplg_KeyPress(KeyAscii As Integer) 
If KeyAscii = 13 Then
Set rspelanggan = New ADODB.Recordset 
rspelanggan.Open " select * from pelanggan where kdplg Like'" & tkdplg.Text & "%'", cn 
Set dgpelanggan.DataSource = rspelanggan 
If tkdplg = "" Then
MsgBox "Isi Kode Pelanggan"
```

```
tkdbrg.SetFocus 
ElseIf Not rspelanggan.EOF Then 
   tnmplg.Text = rspelanggan("nmplg") 
   tal.Text = rspelanggan("alamat") 
tkdbrg.SetFocus 
dgpelanggan.Visible = True 
Else 
MsgBox " Kode Pelanggan Dengan : << " & t4 & " >> tidak Ada ", vbInformation, "Pesan !!" 
tkdbrg.Text = "" 
tsatuan.Text = "" 
thrgbrg.Text = ""
tjml.Text = ""
End If 
End If 
End Sub 
Sub auto() 
Set rspesanan = New ADODB.Recordset 
rspesanan.Open " select * from pesanan", cn 
tnopsn = "P00" + Trim(Str(rspesanan.RecordCount + 1))
End Sub 
Sub tampil() 
Set rsbarang = New ADODB.Recordset 
rsbarang.Open " select * from barang ", cn 
rsbarang.Sort = " kdbrg asc" 
Set dgbarang.DataSource = rsbarang 
Set rspelanggan = New ADODB.Recordset 
rspelanggan.Open " select * from pelanggan ", cn 
rspelanggan.Sort = " kdplg asc" 
Set dgpelanggan.DataSource = rspelanggan 
End Sub 
Sub kosong() 
tkdbrg.Text = "" 
tsatuan.Text = "thrgbrg.Text = ""
tjml.Text = ""
ttotal.Text = ""
tnmbrg.Text = "" 
End Sub
```
…………….……………………………… CETAK NOTA…………………………………………….. Dim rspesanan As New ADODB.Recordset Dim rsnota As New ADODB.Recordset Private Sub CMDLAYAR\_Click() CR.ReportFileName = "" & App.Path & "\report1.rpt"  $CR.SelectionFormula = "{Quota.nonota} = " &$  tnota.Text & "" CR.WindowState = crptMaximized CR.RetrieveDataFiles  $CR$ . Action = 1 End Sub Private Sub Command1\_Click() Dim sql As String sql = " select  $*$  from nota "  $&$ "where nonota =  $("$  & tnota.Text & "')" Set rsnota =  $cn.Execute(sql)$ a = MsgBox("Apakah Data Akan disimpan !?", vbOKCancel, "Pesan!") If  $a = v$ bOK Then If Not rsnota.EOF Then MsgBox "Kode Nota dengan :" & tnota.Text & " Sudah Pernah Disimpan didatabase", vbInformation, "Pesan!" ElseIf tnopsn.Text  $=$  "" Then MsgBox "kode Pesanan harus diisi !?", vbOKOnly + vbInformation, "warning !" tnopsn.SetFocus ElseIf ttgl.Text =  $"$  Then MsgBox "Tanggal Pesanan harus diisi !?", vbOKOnly + vbInformation, "warning !" ttgl.SetFocus ElseIf tkdplg.Text  $=$  "" Then MsgBox "Kode Pelanggan harus diisi !?", vbOKOnly + vbInformation, "warning !" tkdplg.SetFocus Else cn.Execute " insert into nota " & \_ "values('" & tnota.Text & "','" & ttgl.Text & "','" & tnopsn.Text & "')" tampil kosong tnota.Text = "" End If End If End Sub Private Sub Command2\_Click() Unload Me End Sub

```
Private Sub Command3_Click() 
kosong 
End Sub 
Private Sub Form_Load() 
bukadatabase 
tgl = Format(Now, "DD/MM/YYYY") 
kosong 
tampil 
auto 
End Sub 
Sub tampil() 
Set rsnota = New ADODB.Recordset 
rsnota.Open "select * from nota", cn 
Set dgnota.DataSource = rsnota 
grid 
End Sub 
Sub grid() 
dgnota.AllowRowSizing = False 
dgnota.Columns(0).Caption = "Nomor Nota" 
dgnota.Columns(0).Width = 1800
dgnota.Columns(1).Caption = "Tanggal Nota" 
dgnota.Columns(1).Width = 2295 
dgnota.Columns(2).Caption = "Nomor Pesanan" 
dgnota.Columns(2).Width = 1800 
End Sub 
Sub auto() 
Set rsnota = New ADODB.Recordset 
rsnota.Open "select * from nota", cn 
tnota = "NT0" + Trim(Str(rsnota.RecordCount + 1))
End Sub 
Sub kosong() 
tnopsn = ""
ttgl = ""
tkdplg = "" 
dgpesanan.Visible = True 
End Sub
```

```
Private Sub tnopsn_Change() 
Set rspesanan = New ADODB.Recordset
rspesanan.Open "select * from Pesanan where nopsn Like'" & tnopsn & "%'", cn 
Set dgpesanan.DataSource = rspesanan
dgpesanan.Enabled = True
End Sub
```

```
Private Sub tnopsn_KeyPress(KeyAscii As Integer) 
If KeyAscii = 13 Then
Set rspesanan = New ADODB.Recordset 
rspesanan.Open "select * from pesanan where nopsn Like'" & tnopsn & "%'", cn 
Set dgpesanan.DataSource = rspesanan
If tnopsn = "" Then
MsgBox "Masukkan Nomor Pesanan Yang Belum diisi!", vbInformation, "Info" 
ElseIf Not rspesanan.EOF Then 
ttgl = rspesanan("tglpsn") 
tkdplg = rspesanan("kdplg") 
Else 
MsgBox "Nomor Pesanan : " & tnopsn & " Tidak Ada Pada Database!", vbInformation, "Info" 
ttgl = ""
tkdplq = "tnopsn.SetFocus 
End If 
End If 
End Sub 
Private Sub tnota_KeyPress(KeyAscii As Integer) 
If KeyAscii = 13 Then
tnopsn.SetFocus 
End If 
End Sub 
Private Sub ttgl_KeyPress(KeyAscii As Integer) 
If KeyAscii = 13 Then
tkdplg.SetFocus 
End If 
End Sub 
………………………………….CETAK LAPORAN PENJUALAN TUNAI……………………………….. 
Dim rscetak As New ADODB.Recordset 
Private Sub Command1_Click()
rscetak.Filter = "tglnota>=" & tgl1.Value &
"' AND tglnota<= '" & tgl2.Value & "'"
```

```
If tgl2.Value < tgl1.Value Then 
  MsgBox "Tanggal Akhir Harus Lebih Besar Dari Tanggal Awal!", vbInformation, "Info" 
    ElseIf rscetak.EOF Then 
    MsgBox "Transaksi Dari Tanggal :" & tgl1.Value & " S/D " & tgl2.Value & " Tidak Ada!", 
vbInformation, "Info" 
      Else 
      CR1.ReportFileName = "" & App.Path & "\lappenjualan.rpt" 
     CR1.SelectionFormula = "{QLaporan.tglnota} >=# " & Format(tgl1.Value,
"MM/DD/YY") & _ 
        " \# AND {QLaporan.tglnota} <= \#" & Format(tgl2.Value, "MM/DD/YY") & "\#"
      CR1.Formulas(1) = "Tglawal='" & Format(tgl1.Value, "DD/MM/YYYY") & "'" 
      CR1.Formulas(2) = "Tglakhir='" & Format(tgl2.Value, "DD/MM/YYYY") & "'" 
      CR1.WindowState = crptMaximized 
      CR1.RetrieveDataFiles 
     CR1. Action = 1
End If 
End Sub 
Private Sub Command2_Click() 
Unload Me 
End Sub 
Private Sub Form_Load() 
bukadatabase 
Set rscetak = New ADODB.Recordset 
rscetak.Open " select * from QLaporan ", cn 
tgl1 = Format(Now, "DD/MM/YYYY") 
tgl2 = Format(Now, "DD/MM/YYYY") 
End Sub
```

```
56
```
#### TOKO SUPAAT

JL.Raya Sungai Liat selindunung Lama<br>Pangkal Pinang

SAFRI EDI SANTOSO

 $Toko$ 

5/13/2003 12:00:00 A

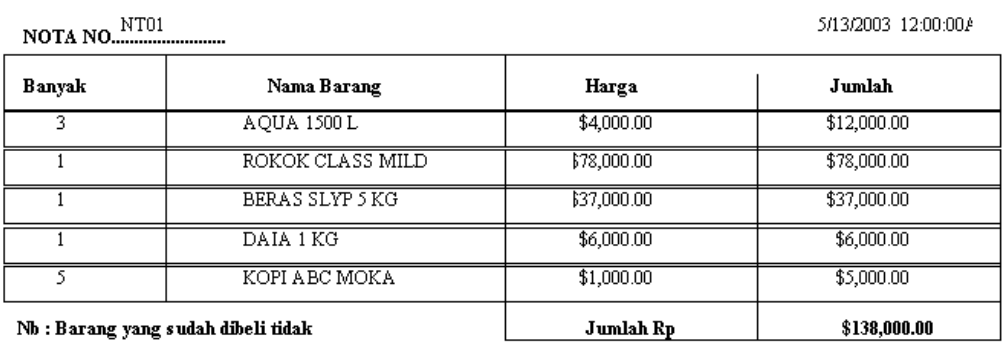

Nb : Barang yang sudah dibeli tidak<br>dapat dikembalikan lagi

Hormat Kami

 $(\ldots,\ldots,\ldots,\ldots,\ldots,\ldots,\ldots,\ldots))$ 

# **TOKO SUPAAT**

### JL. RAYA SUNGAI LIAT SELINDUNG LAMA PANGKAL PINANG

#### LAPORAN PENJUALAN TUNAI  $\mathfrak{s}/\mathfrak{d}$

Priode:

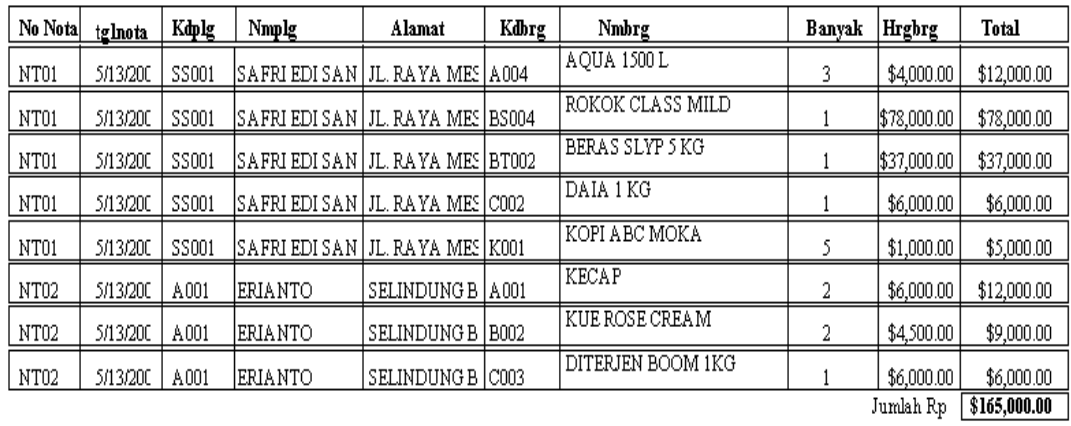

## LEMBAR BERITA ACARA KONSULTASI DOSEN PEMBIMBING KKP Akademi Manajemen Informatika dan Komputer - Atma Luhur

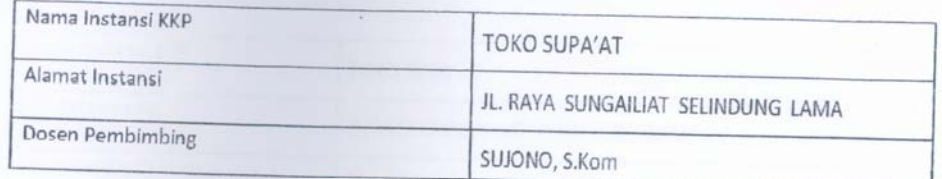

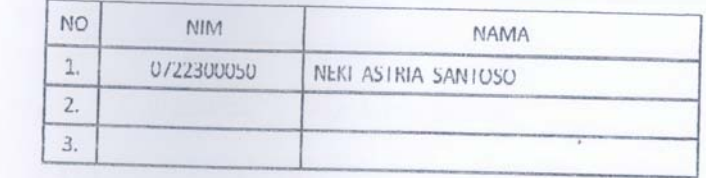

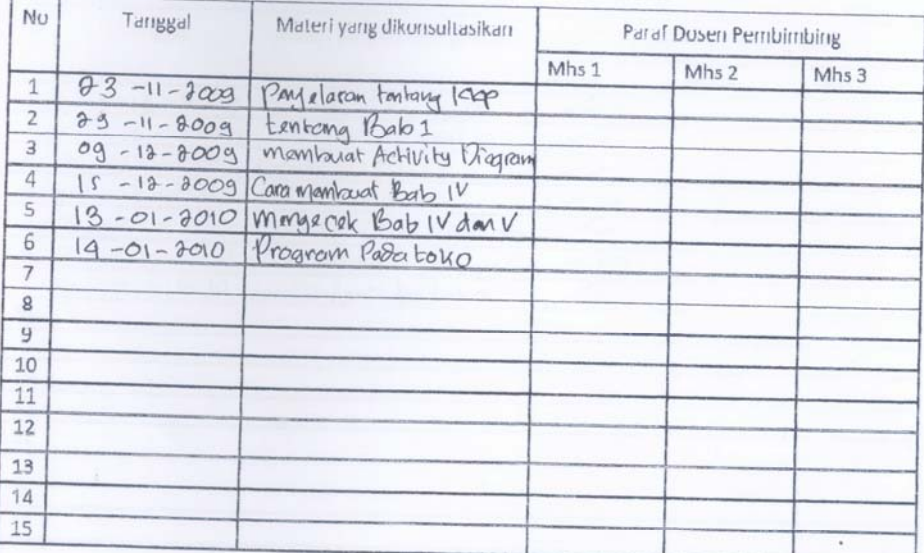

Mahasiswa di atas telah melakukan bimbingan dengan jumlah materi yang telah mencukupi untuk disidangkan.

Pangkalpinang,<br>Dosen Pembimbing KKP

SUJONO, S.Kom

## LEMBAR BERITA ACARA KUNJUNGAN KKP

Akademi Manajemen Informatika dan Komputer - Atma Luhur

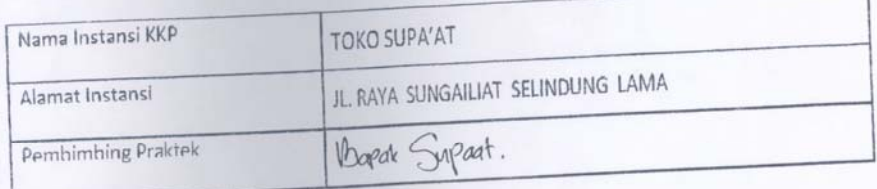

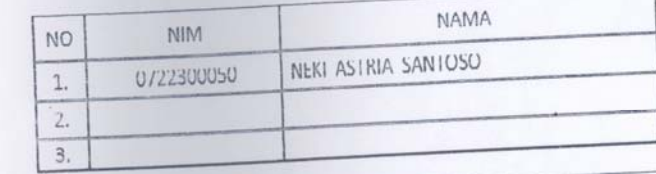

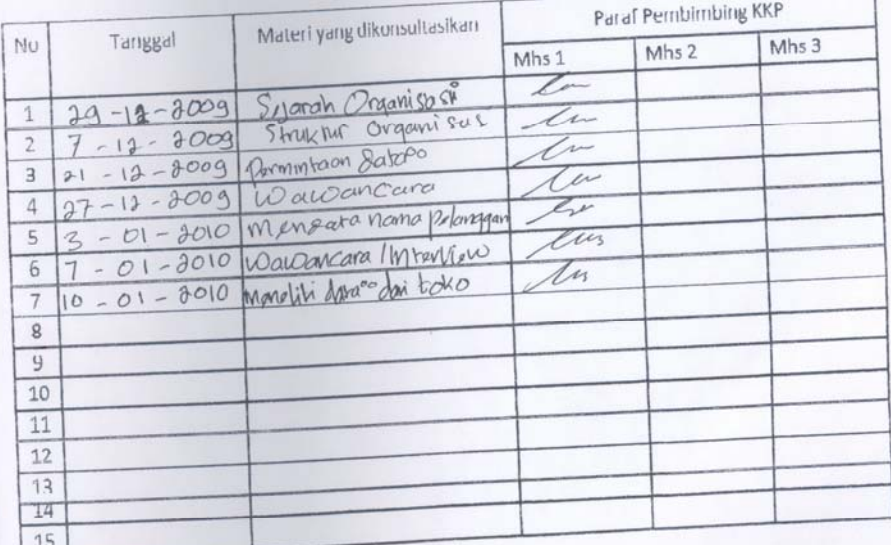

Mahasiswa di atas telah melakukan bimbingan dengan jumlah materi yang telah mencukupi untuk disidangkan.

**UUU** 

Pangkalpinang,<br>Pembimbing Jupaat